# **Technoton DFM D S7 Differential Fuel Flow Meter**

[Main Page](https://wiki.teltonika-gps.com/view/Main_Page) > [Accessories](https://wiki.teltonika-gps.com/view/Accessories) > **Technoton DFM D S7 Differential Fuel Flow Meter**

# **Contents**

- [1](#page--1-0) [Introduction to the product](#page--1-0)
- [2](#page--1-0) [Declaration of Compatibility](#page--1-0)
- [3](#DFM_.28D.29_S7_Differential_Fuel_Flow_Meter_connection) [DFM \(D\) S7 Differential Fuel Flow Meter connection](#DFM_.28D.29_S7_Differential_Fuel_Flow_Meter_connection)
- [4](#page--1-0) [Teltonika FMB connection](#page--1-0)
- [5](#page--1-0) [Terminal configuration and fuel level sensor calibration](#page--1-0)
	- [5.1](#page--1-0) [Terminal settings in the Configurator](#page--1-0)
	- o [5.2](#page--1-0) [Connection of the Differential Fuel Flow Meter to the terminal](#page--1-0)
		- [5.2.1](#page--1-0) [PGN 63287 configuration](#page--1-0)
		- [5.2.2](#page--1-0) [PGN 63288 configuration](#page--1-0)
		- [5.2.3](#page--1-0) [PGN 63289 configuration](#page--1-0)
		- [5.2.4](#PGN_63314_configuration_.28only_DFM_D_S7.29) [PGN 63314 configuration \(only DFM D S7\)](#PGN_63314_configuration_.28only_DFM_D_S7.29)
- [6](#page--1-0) [Displaying data on a telematic server](#page--1-0)
	- [6.1](#page--1-0) [Sensors configuration](#page--1-0)

### **Introduction to the product**

DFM D S7 Differential and DFM S7 Fuel Flow Meter connected to FMB using the Bluetooth® interface.

 $\pmb{\times}$ 

# **Declaration of Compatibility**

 $\times$   $\times$ 

# **DFM (D) S7 Differential Fuel Flow Meter connection**

Switch the DFM S7 flowmeter to the operating mode according to the operating instructions. To obtain the MAC address of the DFM (D) S7 flowmeter, you need to transfer the sensor number

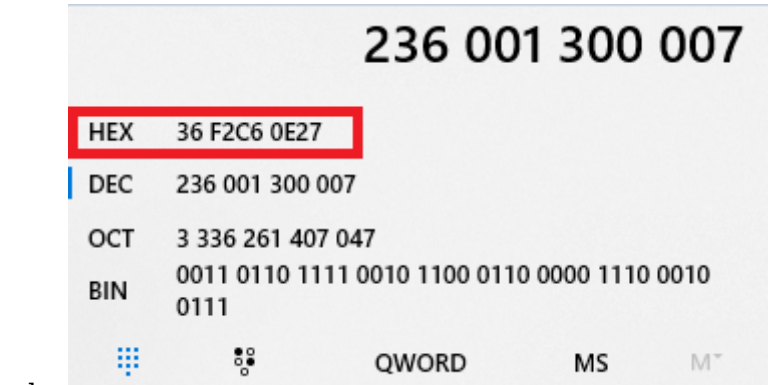

from decimal to hexadecimal code.

### **Teltonika FMB connection**

Insert a SIM card and supply power to the TELTONIKA terminal.

**EX NOTE: Firmware 03.27.01 Rev:00 or latest.** 

### **Terminal configuration and fuel level sensor calibration**

### **Terminal settings in the Configurator**

Configure the GPRS data of the SIM card operator and the address of the telematic server:

#### **NOTE: Configurator v1.6.4B.3.27 R2 or latest according to the firmware version.**  $\pmb{\times}$

Choose the protocol as shown below:

 $\pmb{\times}$ 

### **Connection of the Differential Fuel Flow Meter to the terminal**

Put the sensors near the terminal. Make 'Discovering' of the sensors:

 $\pmb{\times}$ 

 $\pmb{\times}$ 

In DFM D S7, data is transferred in 4 PGNs (messages).

In DFM S7, data is transferred in 3 PGNs (messages).

Since only 1 PGN can be configured in one connection (Connection 1), to receive all data from the fuel flow meter we use all four connections with the same MAC address (Connection 1, Connection 2, Connection3, Connection 4 (only DFM D S7)).

Write down the MAC address of the sensor in the settings field and select the PGN settings:

 $\pmb{\times}$ 

Data from the DFM (D) S7 flowmeter are displayed in the configurator. Press the Low button to select the parameter to be sent to the server:

 $\pmb{\times}$ 

 $\pmb{\times}$ 

#### **PGN 63287 configuration**

 $\pmb{\times}$ 

Fuel parameters.

BLE Fuel level 1 - fuel consumption per hour;

BLE Temperature 1 - temperature;

BLE Battery 1 - battery charge level;

BLE Custom1 - hourly fuel consumption (feed);

BLE 1 Custom2 - hourly fuel consumption (reverse);

BLE 1 Custom3 - flow meter operation time (interference);

BLE 1 Custom4 - Unit DTCs Mask;

BLE 1 Custom5 - Unit Events Mask.

#### **PGN 63288 configuration**

 $\pmb{\times}$ 

Total fuel.

BLE 2 Custom1 - High Resolution Engine Total Fuel Used;

BLE 2 Custom2 - High Resolution Engine Total Fuel Used. Idle;

BLE 2 Custom3 - High Resolution Engine Total Fuel Used. Optimal;

BLE 2 Custom4 - High Resolution Engine Total Fuel Used. Overload;

BLE 2 Custom5 - High Resolution Engine Total Fuel Used. Cheating.

#### **PGN 63289 configuration**

 $\pmb{\times}$ 

Operation time.

BLE 3 Custom1 - Flowmeter Hours Of Operation;

BLE 3 Custom2 - Flowmeter Hours Of Operation. Idle;

BLE 3 Custom3 - Flowmeter Hours Of Operation. Optimal;

BLE 3 Custom4 - Flowmeter Hours Of Operation. Overload;

BLE 3 Custom5 - Flowmeter Hours Of Operation. Cheating.

#### **PGN 63314 configuration (only DFM D S7)**

 $\pmb{\times}$ 

Chamber fuel rate.

BLE 4 Custom1 - High Resolution Engine Total Fuel Used. Feed chamber;

BLE 4 Custom2 - High Resolution Engine Total Fuel Used. Reverse chamber;

BLE 4 Custom3 - High Resolution Engine Total Fuel Used. Negative;

BLE 4 Custom4 - High Resolution Engine Total Fuel Used. Feed chamber. Cheating;

BLE 4 Custom5 - High Resolution Engine Total Fuel Used. Reverse chamber. Cheating.

### **Displaying data on a telematic server**

Register the terminal on the telematics server.

The data on the server looks like this:

 $\pmb{\times}$ 

### **Sensors configuration**

To configure sensors on the server, we use the data in the table:

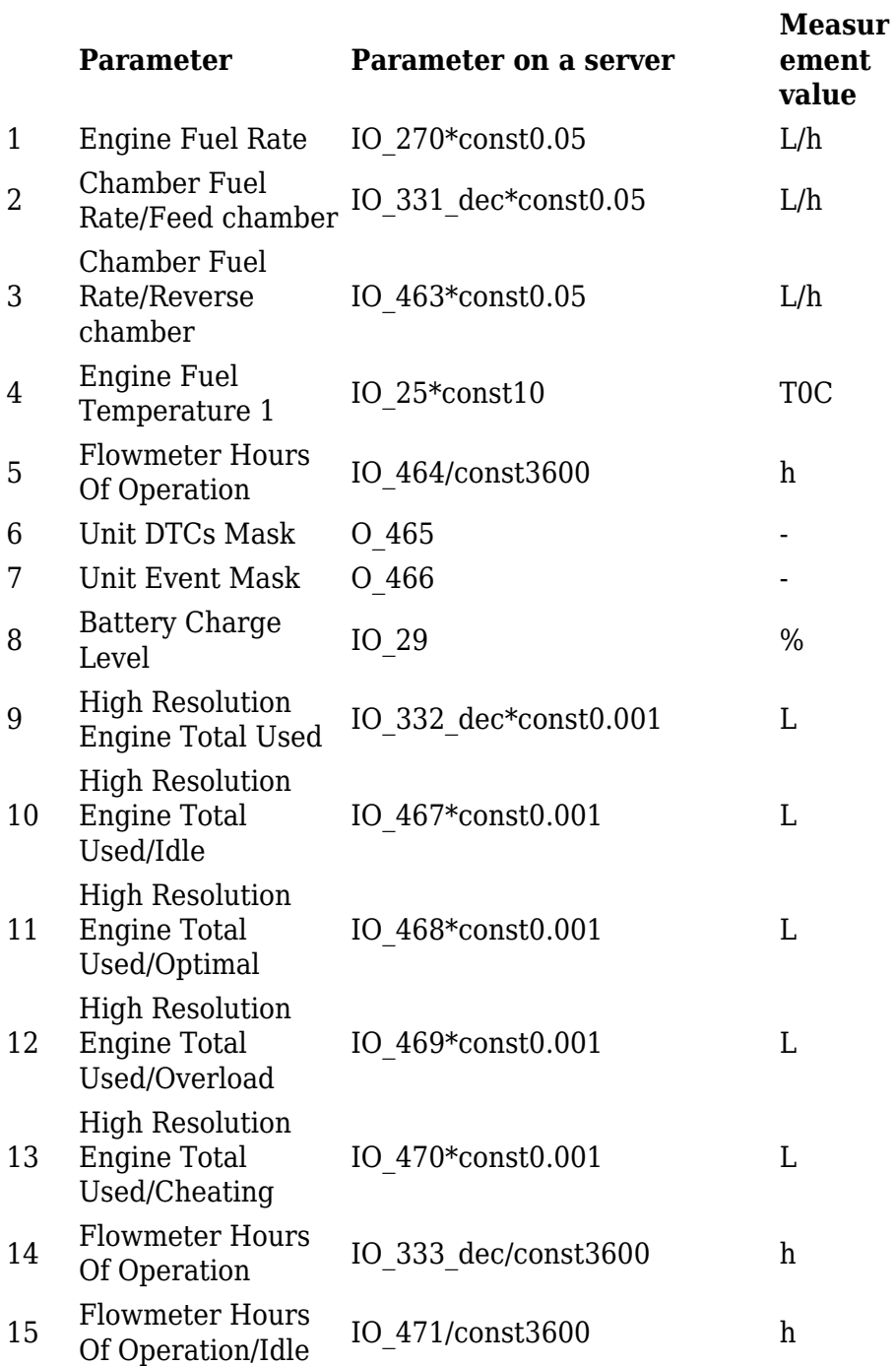

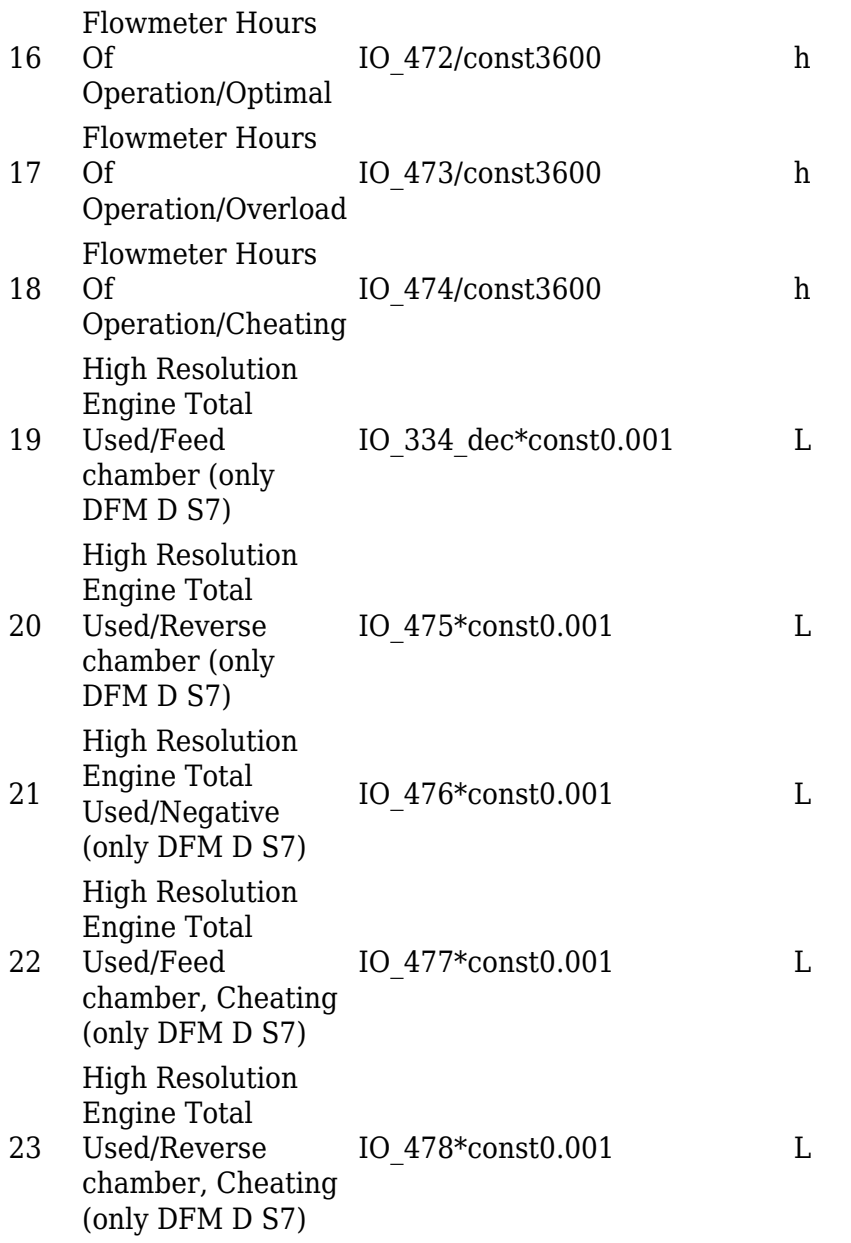

An example of setting the fuel consumption per hour on the server:

 $\pmb{\times}$ 

 $\pmb{\times}$ 

 $\pmb{\times}$ 

 $\pmb{\times}$ 

In the case of using several sensors, it is necessary to limit the number of transmitted messages (PGN).

4 PGNs are available for configuring at any MAC addresses.